# QCAD

# An Introduction to Computer-Aided Design (CAD)

**Andrew Mustun** 

#### **Trademarks**

All mentioned trademarks are trademarks of their respective holder.

Copyright © 2008-2016 by RibbonSoft, GmbH; Andrew Mustun

**All rights reserved.** No part of this publication may be reproduced, stored in a retrieval system, or transmitted, in any form or by any means, electronic, mechanical, photocopying, recording, or otherwise, without prior written permission of the publisher.

Mustun, Andrew QCAD - An Introduction to Computer-Aided Design (CAD)

The author and publisher have taken care in the preparation of this book, but make no express or implied warranty of any kind and assume no responsibility for errors or omissions. No liability is assumed for incidental or consequential damages in connection with or arising out of the use of the information contained herein. RibbonSoft, GmbH reserves the right to revise and improve its products as it sees fit. This publication describes the state of QCAD at the time of its publication, and may not reflect the product at all times in the future.

# **Table of Contents**

| Part I: Introduction                | 7  |
|-------------------------------------|----|
| Introduction                        | 8  |
| Target Audience                     | 8  |
| Structure of                        | g  |
| How to use this Book                | 10 |
| Prerequisites                       | 10 |
| From Manual Drafting to CAD         | 11 |
| Part II: First Steps with QCAD      | 15 |
| Introducing the QCAD Application    | 16 |
| The First Start                     | 16 |
| The Application Window              | 16 |
| Using CAD Tools                     | 19 |
| The CAD Toolbar                     | 19 |
| Starting Tools                      | 20 |
| Correcting Mistakes                 | 21 |
| The Neutral State of QCAD           | 21 |
| Hands-on: Drawing a Rectangle       | 22 |
| Hands-on: A Line through the Middle | 24 |
| Hands-on: Printing a Drawing        | 25 |
| Closing QCAD                        | 26 |
| Part III: Basic CAD Concepts        | 27 |
| Viewing                             | 28 |
| The Viewing Tools                   | 28 |
| Hands-on: Zooming in and out        | 28 |
| Hands-on: Panning                   | 30 |
| Hands-on: Auto Zoom                 | 31 |
| Hands-on: Window Zoom               | 31 |
| Notes                               | 33 |
| Exercises                           | 34 |
| Layers                              | 35 |
| What are Layers?                    | 35 |
| Layers, Groups and Blocks           | 36 |

| Example Uses for Layers                                         | 37 |
|-----------------------------------------------------------------|----|
| The Layer List                                                  | 38 |
| Layers and Line                                                 | 38 |
| Hands-on: Using Layers                                          | 39 |
| Precision                                                       | 45 |
| Precision in CAD                                                | 45 |
| The Importance of Being Precise                                 | 45 |
| Precision Techniques                                            | 46 |
| Exercises                                                       | 46 |
| Snap Tools                                                      | 47 |
| What are Snap Tools?                                            | 47 |
| Snap Restrictions                                               | 55 |
| Exercises                                                       | 57 |
| Coordinates                                                     | 58 |
| The Cartesian Coordinate System                                 | 58 |
| Absolute Cartesian Coordinates                                  | 60 |
| Relative Cartesian Coordinates                                  | 60 |
| Absolute Polar Coordinates                                      | 61 |
| Relative Polar Coordinates                                      | 61 |
| Notes                                                           | 62 |
| Hands-on: Drawing a Triangle from Three Absolute<br>Coordinates | 62 |
| Notes for Advanced Users                                        | 63 |
| Hands-on: Drawing a Shape Using Relative Coordinates            | 64 |
| Hands-on: Drawing a Shape Using Absolute Polar<br>Coordinates   | 65 |
| Hands-on: Drawing a Rhombus Using Relative Polar<br>Coordinates | 67 |
| Exercises                                                       | 69 |
| Part IV: Drawing and Editing with QCAD                          | 71 |
| Drawing Tools                                                   | 72 |
| Choosing a Drawing Tool                                         | 72 |
| Preparations before Drawing                                     | 73 |
| Line Tools                                                      | 73 |
| Arc Tools                                                       | 84 |
| Circle Tools                                                    | 90 |

| Ellipse Tools                                        | 96  |
|------------------------------------------------------|-----|
| Spline Tools                                         | 98  |
| Polyline Tools                                       | 102 |
| Shape Tools                                          | 109 |
| Selection and Modification                           | 114 |
| Introduction                                         | 114 |
| Modification Tools Which Operate on a Selection      | 114 |
| Modification Tools Which Operate without a Selection | 115 |
| Basic Selection Tools                                | 116 |
| Advanced Selection Tools                             | 119 |
| Basic Modification Tools                             | 125 |
| Advanced Modification Tools                          | 135 |
| The Property Editor                                  | 166 |
| Filtering Entity Types                               | 169 |
| Measuring Tools                                      | 172 |
| Introduction                                         | 172 |
| Texts                                                | 176 |
| Texts in CAD                                         | 176 |
| Fonts                                                | 176 |
| Text Height                                          | 177 |
| Creating Text Entities                               | 177 |
| Subscript and Superscript                            | 179 |
| Dimensions                                           | 181 |
| What Are Dimensions?                                 | 181 |
| The Parts of a Dimension                             | 182 |
| Dimension Preferences                                | 183 |
| Creating Dimensions                                  | 184 |
| Choosing a Different Text Label                      | 194 |
| Moving the Text Label                                | 198 |
| Moving Reference Points                              | 199 |
| Stretching Dimensions                                | 200 |
| Hatches and Solid Fills                              | 202 |
| What Are Hatches?                                    | 202 |
| What Are Solid Fills?                                | 203 |
| Creating Hatches and Solid Fills                     | 203 |

| Part V: Blocks                       | 209 |
|--------------------------------------|-----|
| Creating and Using Blocks            | 210 |
| What is a Block?                     | 210 |
| The Block List                       | 212 |
| Creating New Blocks                  | 213 |
| Inserting Blocks                     | 215 |
| Modifying Blocks                     | 217 |
| Deleting Blocks                      | 219 |
| Exploding Block References           | 220 |
| Part VI: Import, Export and Printing | 221 |
| Import                               | 222 |
| Bitmap Import                        | 222 |
| SVG Import                           | 224 |
| Export                               | 225 |
| Exporting Drawings                   | 225 |
| Bitmap Export                        | 225 |
| SVG Export                           | 227 |
| PDF Export                           | 228 |
| DXF Export                           | 229 |
| Printing                             | 230 |
| Printing a Drawing                   | 230 |
| Printing a Drawing to Scale          | 232 |
| Part VII: Projections                | 235 |
| Orthographic Projections             | 236 |
| Views of an Object                   | 236 |
| Local Standards                      | 237 |
| Drawing Techniques                   | 239 |
| Hands-on: Orthographic Projections   | 242 |
| Exercises                            | 253 |
| Isometric Projections                | 255 |
| What are Isometric Projections?      | 255 |
| Creating Isometric Projections       | 256 |
| The Scale of Isometric Projections   | 260 |

# Part II First Steps with QCAD

Using CAD Tools Chapter 3

Alternatively, you can also click the right button of your mouse to return back to the neutral state step by step. Depending how far you have progressed with a tool, you might have to click the right mouse button more than once to fully return to the neutral state. The same can also be achieved by hitting the Escape key on your keyboard a multiple times.

## Hands-on: Drawing a Rectangle

The following instructions guide you through the complete procedure of drawing a simple rectangle. You will probably not yet understand all steps involved but it is crucial that you successfully complete these steps since all CAD tools work in a similar way like the rectangle tool.

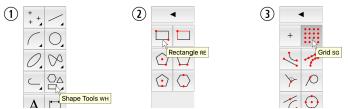

**Figure 3-3:** Choosing the CAD tools for drawing rectangles and activating the *Snap to grid* tool.

- 1. Launch QCAD if it is not already running. QCAD shows its application window and creates a new, empty drawing.
- 2. Before you start drawing anything, save this empty drawing to a file on your disk. To do so, choose the menu *File Save As...* 
  - The dialog for saving a drawing is shown. The dialog automatically suggests a location for your file. This location is usually not a bad place to start with. You might want to use a sub-folder *drawings* in this location instead, but to keep things simple the following steps assume that you use this default location for saving your drawing.
- 3. Type the filename *example* into the input field with the label *File name*, then click the *Save* button to save the empty drawing. The dialog window closes and you are now ready to start drawing.
  - Although is is not necessary to first save the empty drawing, it is good practice to do so as it forces you to think about where you want to store the file before you start drawing.
- 4. Move your mouse cursor to the shape button as shown in Figure 3-3 at the left (1). Click the left mouse button to show the shape tools (2).
- 5. Click the button with a rectangle on it as shown in Figure 3-3 (2). QCAD now knows that you intend to draw a rectangle and shows the CAD toolbar with the snap tools.
- 6. Click the button with a grid on it as shown in Figure 3-3 (3).
- 7. Move the mouse cursor around in the drawing area. There are two things to notice:
  - The mouse cursor has changed its shape and is now shown as a pair of cross hairs.
  - There is a small yellow circle that follows the mouse cursor around whenever you move it. This circle is not positioned exactly under the mouse cursor. It 'snaps' always to the grid point in the drawing area that is the closest to the mouse cursor.
    - This yellow circle indicates what position QCAD is currently working with. The exact position of the crosshair mouse cursor is irrelevant to QCAD as long as the

yellow circle is in the correct place. In the previous step you have chosen to use the grid for positioning (*Snap to grid*). QCAD is now automatically restricting the options for choosing a position to the grid points.

8. Click somewhere into the drawing area. A little red circle with a cross appears at the closest grid point as shown here:

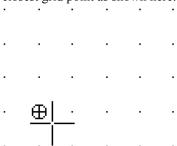

You have now set the first corner of the rectangle you are about to draw. If you move the mouse cursor around in the drawing area, you will see that QCAD draws a rectangle from the chosen position to the grid point that is closest to the mouse cursor as shown below:

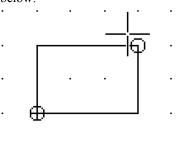

Note that this rectangle is not yet part of your drawing and keeps changing whenever you move the mouse. This is called a *preview*. QCAD uses these previews to show you what *would* be drawn if you would click the mouse button at this point.

- 9. Move the mouse cursor until the rectangle that is shown is three grid spacings wide and two grid spacings high. Your rectangle should look like that one in the figure above.
- 10. Click the left mouse button to set the second corner of the rectangle. This leaves you with a drawing that looks like this:

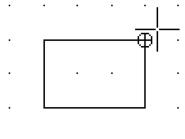

The rectangle that is shown now, is a part of your drawing.

11. QCAD is ready to draw the next rectangle and waits for the first corner of the next rectangle. Since we don't want to draw more rectangles, we will terminate this tool now. To do so, click the right mouse button twice. If you don't have a right mouse button, press the *Escape* or *Esc* key on your keyboard twice. The mouse cursor is back to normal and the CAD toolbar shows the same tools as it did after starting QCAD. Your

Using CAD Tools Chapter 3

rectangle should still be visible. If that is not the case, you did something wrong and you need to carefully repeat the steps 4 to 10.

12. Save your drawing by choosing the menu *File - Save*.

In the example you have just completed, you have used a tool called *Snap to grid*. As a result, the corners of the rectangle are exactly aligned to the grid points. Snap tools are a central concept of any CAD system and there are many other snap tools you will get to know later in this book.

## Hands-on: A Line through the Middle

To emphasize the importance of snap tools, we will now extend our drawing with a vertical line that separates the rectangle in two equal halves.

*Vertical* means that the line extends from a first point to another point directly under or above it. In our case, the line starts in the middle of the top line of the rectangle and ends in the middle of the bottom line. The top and bottom lines of the rectangle are *horizontal*, that means they extend from left to right. You can easily remember what *horizontal* means by thinking that the *horizon* at the seaside looks *horizontal*.

Note that there are no grid dots at the center of the top and the bottom line of the rectangle. For this line we will have to use a different snap tool.

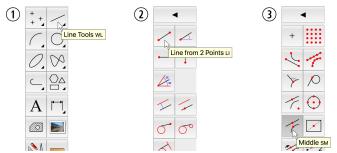

**Figure 3-4:** Choosing the CAD tool for drawing lines with two points and changing the snap tool to *Snap to middle points*.

- 1. Choose the *Line Tools* button again from the CAD toolbar as shown in Figure 3-4 (1).
- 2. This time, select the tool Line from 2 Points (2).
- 3. Click the button *Middle* (3). This activates the snap tool to snap to middle points of lines and arcs. Note that only one snap tool can be active at any time.
- 4. Move the mouse cursor around in the drawing area like we did before with the grid snaptool. As you can see, the yellow circle no longer jumps from grid point to grid point. Instead it now only shows up in four different positions which are the middle points of the four lines that form the rectangle. One such possibility is shown here:

Coordinates Chapter 8

#### Chapter 8

# **Coordinates**

#### **Objective**

In this chapter, you will

- · learn what coordinates are,
- get to know the different types of coordinates QCAD supports,
- learn how to define positions by entering coordinates.

### The Cartesian Coordinate System

In the previous chapters you have already seen and used the drawing area of QCAD. Like a sheet of paper, the drawing area is a flat area onto which you can draw something.

When working with a CAD system, you will often be confronted with the coordinate system of the drawing area. A coordinate system uniquely defines each point in the drawing area and in your drawing. If you point with a pen to any position in the drawing area, that position has a unique coordinate that defines where this point is in the drawing.

By far the most commonly used coordinate system is the *Cartesian coordinate system*. A coordinate system is not something that is given by nature. Coordinate systems were defined once by someone (in this case René Descartes in 1637) to define a standard for specifying the position of a point on a two dimensional surface. The Cartesian coordinate system is not only used in CAD applications but in many areas of mathematics, physics and engineering.

The Cartesian coordinate system is based on two axes that are at right angles (orthogonal) to each other. The horizontal axis is commonly called the *X-axis* while the vertical one is called the *Y-axis* as shown in Figure 8-1.

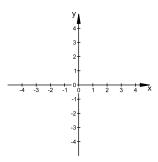

Figure 8-1: The coordinate axes of the Cartesian coordinate system.

The *origin* of the coordinate system is the point where the X and the Y axes cross each other. This point is also referred to as the *absolute zero point* or just *absolute zero*.

Both axes have a direction. The X-axis is directed to the right and the Y-axis upwards. This is not necessarily a logical choice, it was simply defined this way. As you can see in Figure 8-1, the axes are divided into smaller sections, each one unit long.

Any particular position can be described by its distance from the origin in X-direction and in Y-direction. For example the position of the point P in Figure 8-2 is 3 units away from the origin in X-direction and 2 units away from the origin in Y-direction. Or, to use the correct notation, the point P is located at (3,2). This notation in brackets indicates the location of a point as a pair of an X-distance and a Y-distance (X,Y).

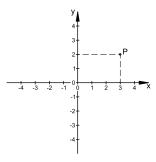

Figure 8-2: The location of the point P can be noted as (3,2) where 3 is the distance to the origin in X-direction and 2 is the distance to the origin in Y-direction.

If a point is located left of the origin, its X-coordinate turns negative. If it is located below the origin, its Y-coordinate turns negative. Figure 8-3 shows some points in the Cartesian coordinate system and their (X,Y) notation. The (X,Y) notation for the origin is (0,0).

## **Preparations before Drawing**

Before you draw anything you should set up the layers of your drawing as described in a previous chapter. The drawing tools of QCAD always draw all objects on the layer that is currently active. After creating a new empty drawing, spend some time to think about the layers you will be using for your drawing and create them. Whenever you are about to draw something, have a look at the layer list at the right to make sure that you are on the correct layer. It can be helpful to assign different colors to different layers, so you immediately realize that something is wrong if you draw on the wrong layer.

#### **Line Tools**

| Menu:    | Draw > Line |  |
|----------|-------------|--|
| Keycode: | WL          |  |

QCAD offers a variety of tools for drawing lines. They are all available in the CAD toolbar of QCAD after clicking the line button shown in Figure shows the CAD toolbar with the various tools for drawing lines.

Note that you can click the button at the top with the left arrow to return to the main menu.

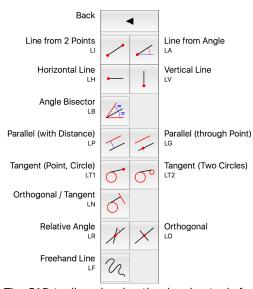

**Figure 9-2:** The CAD toolbar showing the drawing tools for drawing lines.

#### Line from two Points

| Menu:    | Draw > Line > Line from 2 Points |  |
|----------|----------------------------------|--|
| Keycode: | и                                |  |

With this tool you can draw a single line by directly defining its start point and end point. It is also possible to draw a series of connected lines.

Drawing Tools Chapter 9

#### Drawing a single line

- 1. Click the start point of the line.
- 2. Click the end point of the line.
- 3. Terminate the tool by clicking the right mouse button twice or by pressing the Escape key on your keyboard twice.

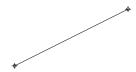

Figure 9-3: Example for drawing a single line with startpoint and endpoint.

#### Drawing a series of connected lines

- 1. Click the start point of the first line.
- 2. Click the end point of the first / next line. Repeat this until you have drawn all connected lines you want to draw.
- 3. Terminate the tool by clicking the right mouse button twice or by hitting the Escape key on your keyboard twice.

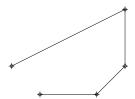

Figure 9-4: Example for drawing a series of connected lines.

#### Drawing a series of disconnected lines

- 1. Click the start point of the first / next line.
- 2. Click the end point of the first / next line.
- 3. Click the right mouse button once or hit the Escape key on your keyboard once.
- 4. Repeat steps 1-3 until you are finished with drawing lines.
- 5. Terminate the tool by clicking the right mouse button twice or by hitting the Escape key on your keyboard twice.

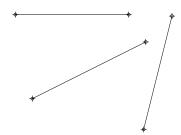

Figure 9-5: Example for drawing a series of disconnected lines.

#### Line with fixed Angle

Menu: Draw > Line > Line from Angle
Keycode: LA

This tool lets you draw lines at a fixed angle. The length of the line can be specified and you can choose if you want to position the line by defining its start point, middle point or end point.

When you are using this tool, you will often find that the length of the line is irrelevant at first and can be better adjusted later using a trim tool.

#### Usage

- 1. Enter the angle of the line in the options toolbar. Type a length for the line and choose how you want to position it.
- 2. Click the position of the line. You can also repeat this to place more than one line with the same angle or change the angle in the options toolbar at any time.
- 3. Terminate the tool by clicking the right mouse button twice or by hitting the Escape key on your keyboard twice.

Table 9-1 shows three example uses of this tool.

| Table 9-1                                     | Line with Fixed Angle            |
|-----------------------------------------------|----------------------------------|
| Tool options                                  | Click point and constructed line |
| Angle: 30<br>Length: 20<br>Snap Point: Start  | *                                |
| Angle: 45<br>Length: 30<br>Snap Point: Middle | *                                |
| Angle: 60<br>Length: 20<br>Snap Point: End    | *                                |

#### Rounding Corners (Fillet)

| Menu:    | Modify > Round |    |
|----------|----------------|----|
| Keycode: | RN             | •) |

This tool is used to round corners. It works very similarly to the chamfering tool.

#### Usage

1. Start the round tool.

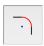

2. Enter the radius of the rounding in the options toolbar.

Make sure that the *Trim* check box is ticked if you want to automatically trim the corner lines to the rounding.

For this example, we want to create a rounding with a radius of 4.5 units with trimming enabled:

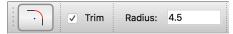

3. Pick the first entity that forms the corner you want to round.

In our example, we click the top line of the rectangle as the first line of the top right corner which we want to round:

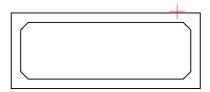

4. Move the mouse cursor to the second line of the corner. QCAD shows a preview of the rounding you are about to create. At this point it is important to place the mouse cursor at the correct side of the line since there are two roundings possible.

If you place the mouse cursor somewhat to the right of the vertical line, an alternative rounding is shown:

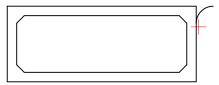

Move the mouse cursor somewhat to the left of the vertical line to show the rounding we want to create:

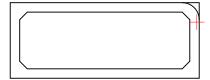

5. Click the left mouse button when the preview shows the correct rounding.

6. QCAD creates an arc that is tangential to the two chosen lines and trims the lines to the arc as shown here:

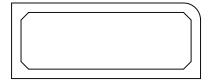

7. The other corners can be rounded in the same way:

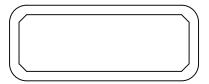

#### **Dividing Entities**

Menu: Modify > Divide

Keycode: DI

This tool divides (or cuts) an entity at a given point. You can for example divide a line into two parts. The division point must be on the entity and is in most cases an intersection point with another entity.

Entities often have to be divided to change the line style in the middle of an entity or to form closed contours for hatching or solid fills.

In the example in Figure, the original shape of a mechanical part before bending is shown with a dash-dot-dot line in the view at the bottom.

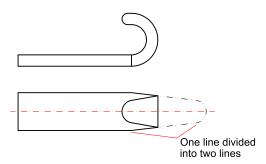

**Figure 10-14:** Lines often need to be divided to apply different layers or line styles to the two separate parts.

#### Usage

1. Start the dividing tool:

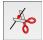

#### Bitmap Export 225 Index Bitmaps 222 Block break up 220 change 217 Symbols creation 213 delete 219 45 degree line 251 edit 217 @ 60 explode 220 inserting 215 list 212 Α modify 217 remove 219 Absolute Cartesian coordinates 60 Block insert 210 Absolute polar coordinates 61 Block List 212 Absolute zero point 58 Block reference 210 Accuracy 11 Blocks 36,210 definition 45 **BMP** vs. precision 45 export 225 Add layer 39 import 222 Add node 104 Boundary of a hatch 203 Advanced modification tools 135 Break out segment 158 Align 164 Break out Segment 243 Aligned dimension 185 Break up 160 Angle Break up block reference 220 direction 61 Break up reference 220 measuring 174 Angle between lines 174 Angle dimension 193 C Append node 105 Application window 16 CAD Arc generic CAD 8 3 points 87 in general 8 center, point, angles 85 vs. manual drafting 11 concentric 88,89 CAD toolbar 19 offset 89 drawing tools 72 tangential 89 Cartesian coordinate system 58 two points and angle 86 Cartesian coordinates 48.60 two points and radius 85 Chair example 236 Arc tools 84 Chamfer 154 Architectural 184 Change block 217 Architectural ticks 184 Circle 3 points 94 measuring 174 center, point 91 Arrowheads 182,183 center, radius 92 Attributes 39,44 concentric 94,95 Auto snap 245 offset 95 Auto zoom 31 two opposite points 93 Automatic Zoom two points and radius 92 after loading 28 with center, point 245 Automation 12 Circle tools 90 Autosnap 48 Circumference Auxiliary lines 13,245 measuring 174 Axes 58 Clockwise 61 Closed shape selection of 122 В Closing QCAD 26 Color 39 **B-Splines** 98 Command line Bamboo 10 hiding of 18 Basic modification tools 125 Concentric 89,95

Construction 72

Construction lines 13

Bevel 154

Bisector 76

Bézier splines 98

| Contour                                                | custom text 194                        |
|--------------------------------------------------------|----------------------------------------|
| selection of 122                                       | decimal 184                            |
| Control points 98                                      | diameter 192                           |
| Coordinate entry 46                                    | diameter symbol 195                    |
| Coordinate system 58                                   | dimension line 182                     |
| absolute Cartesian coordinates 60                      | drawing of 184                         |
| absolute polar coordinates 61                          | engineering 184                        |
| absolute zero 58                                       | extension lines 183                    |
| angle 61                                               | fixed text label 195                   |
| axes 58                                                | format 184                             |
| Cartesian coordinates 60                               | fractional 184                         |
| negative coordinates 60                                | horizontal 188                         |
| origin 58                                              | label 182                              |
| polar coordinates 61,61                                | leader 190                             |
| relative Cartesian coordinates 60                      | linear 186                             |
| relative polar coordinates 61                          | moving reference points 199            |
| relative zero point 60,61                              | moving text label 198                  |
| Coordinates 48,58                                      | option toolbar 194                     |
| Copy 125,135<br>Copy and rotate 143                    | ordinate 188<br>precision 184          |
| Correcting mistakes 21                                 | preferences 183,184                    |
| Counter-clockwise 61                                   | prefix 195                             |
| Creating Block 213                                     | radius 191                             |
| Creating drawing objects 72                            | symbols 196                            |
| Cut 125,157                                            | text 182,194                           |
| Cut segment 158                                        | tolerances 196                         |
| cut segment 150                                        | tools 184                              |
|                                                        | vertical 188                           |
| D                                                      | Dimensions 181                         |
|                                                        | and precision 11                       |
| Decimal 184                                            | arrowheads 182                         |
| Degree                                                 | parts of 182                           |
| of spline 98                                           | text 182                               |
| Degrees 61                                             | Direction of angles 61                 |
| Delete 125                                             | Distance                               |
| polyline nodes 105                                     | measuring 173,173                      |
| polyline segments 106                                  | Distance between points 173            |
| Delete block 219                                       | Distance to entity 173                 |
| Delete small entities 163                              | Divide 157                             |
| Deselect                                               | Divide 2 158                           |
| area 121,121                                           | Draw                                   |
| closed shape 122                                       | arc 84                                 |
| connected entities 122                                 | circle 90                              |
| contour 122                                            | dimension 181                          |
| intersected 123                                        | ellipse 96,96                          |
| layer 124                                              | ellipse arc 97                         |
| polygon 121                                            | line 22,24,73                          |
| polygonal area 121                                     | polyline 102,103                       |
| rectangular area 121                                   | shape 109                              |
| window 121                                             | spline 98                              |
| Deselect all 120 Deselect everything 120               | Drawing<br>area 58                     |
| , ,                                                    | preparations 73                        |
| Detect zero length entities 163 Diameter dimension 192 | Drawing area 17                        |
| Diameter symbol 195                                    | Drawing area 17 Drawing preferences    |
| Dice example 238                                       | dimension settings 183                 |
| Dimension                                              | Drawing scale 12,230                   |
| aligned 185                                            | Drawing scale 12,230  Drawing tools 72 |
| angle 193                                              | Duplicate entities 163                 |
| architectural 184                                      | DXF export 229                         |
| architectural 164<br>architectural ticks 184           | DAI CAPOIL 223                         |
| arrowheads 183                                         |                                        |
| arrows 184                                             |                                        |
|                                                        |                                        |

| E                                                                                                    | Export 225<br>Bitmaps 225<br>BMP 225                                                                                                    |
|----------------------------------------------------------------------------------------------------|----------------------------------------------------------------------------------------------------|
| _                                                                                                    | DXF 229                                                                                                    |
| Edit                                                                                                    | JPEG 225                                                                                                    |
| bevel 154                                                                                                    | PDF 228                                                                                                    |
| break out segment 158,243                                                                                                    | PNG 225                                                                                                    |
| break up 160                                                                                                    | SVG 227                                                                                                    |
| bring to front 162                                                                                                    | Extend 147,151,243                                                                                                    |
| chamfer 154                                                                                                    | Extension lines 183                                                                                                    |
| copy 125,135                                                                                                    |                                                                                                    |
| copy and rotate 143                                                                                                    | _                                                                                                    |
| cut 125,157                                                                                                    | F                                                                                                    |
| cut segment 158                                                                                                    |                                                                                                    |
| delete 125                                                                                                    | File                                                                                                    |
| divide 157                                                                                                    | dialog 22                                                                                                    |
| divide 2 158                                                                                                    | open 28                                                                                                    |
| explode 160                                                                                                    | PDF export 228                                                                                                    |
| fillet 156                                                                                                    | quit 26                                                                                                    |
| flip 141                                                                                                    | save 22                                                                                                    |
| lengthen 151                                                                                                    | save as 22                                                                                                    |
| mirror 141                                                                                                    | Fillet 156                                                                                                    |
| move 133,135                                                                                                    | First-angle projection 237                                                                                                    |
| move and rotate 143                                                                                                    | Fit points 98                                                                                                    |
| move object grip 130                                                                                                    | Fit to page 230                                                                                                    |
| move object handle 130                                                                                                    | Flip 141                                                                                                    |
| move reference point 130                                                                                                    | Format of dimension text 184                                                                                                    |
| paste 125                                                                                                    | Fractional 184                                                                                                    |
| polar duplicate 145                                                                                                    | Freehand line 83                                                                                                    |
| redo 21                                                                                                    | Front View 245                                                                                                    |
| remove 125                                                                                                    |                                                                                                    |
| reset 21                                                                                                    |                                                                                                    |
| 16361.21                                                                                                    | _                                                                                                    |
| rotate 138                                                                                                    | G                                                                                                    |
|                                                                                                    | G                                                                                                    |
| rotate 138                                                                                                    | <b>G</b><br>GIF                                                                                                    |
| rotate 138 rotate and counter-rotate 145                                                                                                    | _                                                                                                    |
| rotate 138<br>rotate and counter-rotate 145<br>rounding 156                                                                                                    | GIF                                                                                                    |
| rotate 138<br>rotate and counter-rotate 145<br>rounding 156<br>scale 140                                                                                                    | GIF<br>import 222                                                                                                    |
| rotate 138 rotate and counter-rotate 145 rounding 156 scale 140 send to back 162                                                                                                    | GIF<br>import 222<br>Graphics tablet 10                                                                                                    |
| rotate 138 rotate and counter-rotate 145 rounding 156 scale 140 send to back 162 split 160                                                                                                    | GIF<br>import 222<br>Graphics tablet 10<br>Grid 22                                                                                                    |
| rotate 138 rotate and counter-rotate 145 rounding 156 scale 140 send to back 162 split 160 stretching 152                                                                                                    | GIF import 222 Graphics tablet 10 Grid 22 dots 17 Grips 130 of dimensions 199                                                                                                    |
| rotate 138 rotate and counter-rotate 145 rounding 156 scale 140 send to back 162 split 160 stretching 152 text 161 translate 135 translate and rotate 143                                                                                                    | GIF import 222 Graphics tablet 10 Grid 22 dots 17 Grips 130 of dimensions 199 Groups 36,210                                                                                                    |
| rotate 138 rotate and counter-rotate 145 rounding 156 scale 140 send to back 162 split 160 stretching 152 text 161 translate 135 translate and rotate 143 trim 147                                                                                                    | GIF import 222 Graphics tablet 10 Grid 22 dots 17 Grips 130 of dimensions 199 Groups 36,210 GUI 17                                                                                                    |
| rotate 138 rotate and counter-rotate 145 rounding 156 scale 140 send to back 162 split 160 stretching 152 text 161 translate 135 translate and rotate 143 trim 147 trim both 150                                                                                                    | GIF import 222 Graphics tablet 10 Grid 22 dots 17 Grips 130 of dimensions 199 Groups 36,210                                                                                                    |
| rotate 138 rotate and counter-rotate 145 rounding 156 scale 140 send to back 162 split 160 stretching 152 text 161 translate 135 translate and rotate 143 trim 147 trim both 150 undo 21                                                                                                    | GIF import 222 Graphics tablet 10 Grid 22 dots 17 Grips 130 of dimensions 199 Groups 36,210 GUI 17                                                                                                    |
| rotate 138 rotate and counter-rotate 145 rounding 156 scale 140 send to back 162 split 160 stretching 152 text 161 translate 135 translate and rotate 143 trim 147 trim both 150 undo 21 Edit block 217                                                                                                    | GIF import 222 Graphics tablet 10 Grid 22 dots 17 Grips 130 of dimensions 199 Groups 36,210 GUI 17 application window 16                                                                                                    |
| rotate 138 rotate and counter-rotate 145 rounding 156 scale 140 send to back 162 split 160 stretching 152 text 161 translate 135 translate and rotate 143 trim 147 trim both 150 undo 21 Edit block 217 Editing                                                                                                    | GIF import 222 Graphics tablet 10 Grid 22 dots 17 Grips 130 of dimensions 199 Groups 36,210 GUI 17                                                                                                    |
| rotate 138 rotate and counter-rotate 145 rounding 156 scale 140 send to back 162 split 160 stretching 152 text 161 translate 135 translate and rotate 143 trim 147 trim both 150 undo 21 Edit block 217 Editing advanced 135                                                                                                    | GIF import 222 Graphics tablet 10 Grid 22 dots 17 Grips 130 of dimensions 199 Groups 36,210 GUI 17 application window 16                                                                                                    |
| rotate 138 rotate and counter-rotate 145 rounding 156 scale 140 send to back 162 split 160 stretching 152 text 161 translate 135 translate and rotate 143 trim 147 trim both 150 undo 21 Edit block 217 Editing advanced 135 basic 125                                                                                                    | GIF import 222 Graphics tablet 10 Grid 22 dots 17 Grips 130 of dimensions 199 Groups 36,210 GUI 17 application window 16                                                                                                    |
| rotate 138 rotate and counter-rotate 145 rounding 156 scale 140 send to back 162 split 160 stretching 152 text 161 translate 135 translate and rotate 143 trim 147 trim both 150 undo 21 Edit block 217 Editing advanced 135 basic 125 Efficiency 13                                                                                                    | GIF import 222 Graphics tablet 10 Grid 22 dots 17 Grips 130 of dimensions 199 Groups 36,210 GUI 17 application window 16                                                                                                    |
| rotate 138 rotate and counter-rotate 145 rounding 156 scale 140 send to back 162 split 160 stretching 152 text 161 translate 135 translate and rotate 143 trim 147 trim both 150 undo 21 Edit block 217 Editing advanced 135 basic 125 Efficiency 13 Ellipse 96                                                                                                    | GIF import 222 Graphics tablet 10 Grid 22 dots 17 Grips 130 of dimensions 199 Groups 36,210 GUI 17 application window 16                                                                                                    |
| rotate 138 rotate and counter-rotate 145 rounding 156 scale 140 send to back 162 split 160 stretching 152 text 161 translate 135 translate and rotate 143 trim 147 trim both 150 undo 21 Edit block 217 Editing advanced 135 basic 125 Efficiency 13 Ellipse 96 Ellipse arc 97                                                                                                    | GIF import 222 Graphics tablet 10 Grid 22 dots 17 Grips 130 of dimensions 199 Groups 36,210 GUI 17 application window 16  H Handles 130 of dimensions 199 Hardware mouse 10                                                                                                    |
| rotate 138 rotate and counter-rotate 145 rounding 156 scale 140 send to back 162 split 160 stretching 152 text 161 translate 135 translate and rotate 143 trim 147 trim both 150 undo 21 Edit block 217 Editing advanced 135 basic 125 Efficiency 13 Ellipse 96 Ellipse arc 97 Ellipse tools 96                                                                                                    | GIF import 222 Graphics tablet 10 Grid 22 dots 17 Grips 130 of dimensions 199 Groups 36,210 GUI 17 application window 16  H Handles 130 of dimensions 199 Hardware mouse 10 requirements 10                                                                                                    |
| rotate 138 rotate and counter-rotate 145 rounding 156 scale 140 send to back 162 split 160 stretching 152 text 161 translate 135 translate and rotate 143 trim 147 trim both 150 undo 21 Edit block 217 Editing advanced 135 basic 125 Efficiency 13 Ellipse 96 Ellipse arc 97 Ellipse tools 96 Engineering 184                                                                                            | GIF import 222 Graphics tablet 10 Grid 22 dots 17 Grips 130 of dimensions 199 Groups 36,210 GUI 17 application window 16  H Handles 130 of dimensions 199 Hardware mouse 10                                                                                                    |
| rotate 138 rotate and counter-rotate 145 rounding 156 scale 140 send to back 162 split 160 stretching 152 text 161 translate 135 translate and rotate 143 trim 147 trim both 150 undo 21 Edit block 217 Editing advanced 135 basic 125 Efficiency 13 Ellipse 96 Ellipse arc 97 Ellipse tools 96 Engineering 184 Equal parts 160                                                                            | GIF import 222 Graphics tablet 10 Grid 22 dots 17 Grips 130 of dimensions 199 Groups 36,210 GUI 17 application window 16  H Handles 130 of dimensions 199 Hardware mouse 10 requirements 10 screen 10 Hatch                                                                                                |
| rotate 138 rotate and counter-rotate 145 rounding 156 scale 140 send to back 162 split 160 stretching 152 text 161 translate 135 translate and rotate 143 trim 147 trim both 150 undo 21 Edit block 217 Editing advanced 135 basic 125 Efficiency 13 Ellipse 96 Ellipse arc 97 Ellipse tools 96 Engineering 184 Equal parts 160 Equidistant polyline 107                                                   | GIF import 222 Graphics tablet 10 Grid 22 dots 17 Grips 130 of dimensions 199 Groups 36,210 GUI 17 application window 16  H  Handles 130 of dimensions 199 Hardware mouse 10 requirements 10 screen 10 Hatch tool 203                                                                                      |
| rotate 138 rotate and counter-rotate 145 rounding 156 scale 140 send to back 162 split 160 stretching 152 text 161 translate 135 translate and rotate 143 trim 147 trim both 150 undo 21 Edit block 217 Editing advanced 135 basic 125 Efficiency 13 Ellipse 96 Ellipse arc 97 Ellipse tools 96 Engineering 184 Equal parts 160 Equidistant polyline 107 Escape 22                                         | GIF import 222 Graphics tablet 10 Grid 22 dots 17 Grips 130 of dimensions 199 Groups 36,210 GUI 17 application window 16  H  Handles 130 of dimensions 199 Hardware mouse 10 requirements 10 screen 10 Hatch tool 203 Hatches 202                                                                          |
| rotate 138 rotate and counter-rotate 145 rounding 156 scale 140 send to back 162 split 160 stretching 152 text 161 translate 135 translate and rotate 143 trim 147 trim both 150 undo 21 Edit block 217 Editing advanced 135 basic 125 Efficiency 13 Ellipse 96 Ellipse arc 97 Ellipse tools 96 Engineering 184 Equal parts 160 Equidistant polyline 107 Escape 22 Examples                                | GIF import 222 Graphics tablet 10 Grid 22 dots 17 Grips 130 of dimensions 199 Groups 36,210 GUI 17 application window 16  H  Handles 130 of dimensions 199 Hardware mouse 10 requirements 10 screen 10 Hatch tool 203 Hatches 202 boundary 203                                                             |
| rotate 138 rotate and counter-rotate 145 rounding 156 scale 140 send to back 162 split 160 stretching 152 text 161 translate 135 translate and rotate 143 trim 147 trim both 150 undo 21 Edit block 217 Editing advanced 135 basic 125 Efficiency 13 Ellipse 96 Ellipse arc 97 Ellipse tools 96 Engineering 184 Equal parts 160 Equidistant polyline 107 Escape 22 Examples chair 236                      | GIF import 222 Graphics tablet 10 Grid 22 dots 17 Grips 130 of dimensions 199 Groups 36,210 GUI 17 application window 16  H  Handles 130 of dimensions 199 Hardware mouse 10 requirements 10 screen 10 Hatch tool 203 Hatches 202 boundary 203 creation of 203                                             |
| rotate 138 rotate and counter-rotate 145 rounding 156 scale 140 send to back 162 split 160 stretching 152 text 161 translate 135 translate and rotate 143 trim 147 trim both 150 undo 21 Edit block 217 Editing advanced 135 basic 125 Efficiency 13 Ellipse 96 Ellipse arc 97 Ellipse tools 96 Engineering 184 Equal parts 160 Equidistant polyline 107 Escape 22 Examples chair 236 dice 238             | GIF import 222 Graphics tablet 10 Grid 22 dots 17 Grips 130 of dimensions 199 Groups 36,210 GUI 17 application window 16  H Handles 130 of dimensions 199 Hardware mouse 10 requirements 10 screen 10 Hatch tool 203 Hatches 202 boundary 203 creation of 203 Hide all layers 250                          |
| rotate 138 rotate and counter-rotate 145 rounding 156 scale 140 send to back 162 split 160 stretching 152 text 161 translate 135 translate and rotate 143 trim 147 trim both 150 undo 21 Edit block 217 Editing advanced 135 basic 125 Efficiency 13 Ellipse 96 Ellipse arc 97 Ellipse tools 96 Engineering 184 Equal parts 160 Equidistant polyline 107 Escape 22 Examples chair 236 dice 238 Explode 160 | GIF import 222 Graphics tablet 10 Grid 22 dots 17 Grips 130 of dimensions 199 Groups 36,210 GUI 17 application window 16  H Handles 130 of dimensions 199 Hardware mouse 10 requirements 10 screen 10 Hatch tool 203 Hatches 202 boundary 203 creation of 203 Hide all layers 250 Horizontal dimension 188 |
| rotate 138 rotate and counter-rotate 145 rounding 156 scale 140 send to back 162 split 160 stretching 152 text 161 translate 135 translate and rotate 143 trim 147 trim both 150 undo 21 Edit block 217 Editing advanced 135 basic 125 Efficiency 13 Ellipse 96 Ellipse arc 97 Ellipse tools 96 Engineering 184 Equal parts 160 Equidistant polyline 107 Escape 22 Examples chair 236 dice 238             | GIF import 222 Graphics tablet 10 Grid 22 dots 17 Grips 130 of dimensions 199 Groups 36,210 GUI 17 application window 16  H Handles 130 of dimensions 199 Hardware mouse 10 requirements 10 screen 10 Hatch tool 203 Hatches 202 boundary 203 creation of 203 Hide all layers 250                          |

from two points 73

| Images 222 Import bitmaps 222 Info 172 angle 174 circumference 174 distance 173,173 length 174 total length 174 Insert 210 Insert block 215 Introduction 8 Invert selection 121 ISO standard first-angle projection 237 Isometric projections 255 | horizontal 76,251 offset 77,78 orthogonal 81 parallel 77,78 point, tangent to circle 245 polygon 110,111 rectangle 22 relative angle 82 tangent 79,80 tools 22 vertical 76 with angle 75,251 with two points 24 Line tools 73 Linear dimension 186 Linetype 39 Linetypes 38 Local standards 237 |
|----------------------------------------------------------------------------------------------------|----------------------------------------------------------------------------------------------------|
| I                                                                                                    | М                                                                                                    |
|                                                                                                    | Mac OS X                                                                                                    |
| JPEG                                                                                                    | mouse 10                                                                                                    |
| export 225<br>import 222                                                                                                    | Manual drafting 11<br>Measuring                                                                                                    |
| import 222                                                                                                    | angle 174                                                                                                    |
|                                                                                                    | area 174                                                                                                    |
| K                                                                                                    | circumference 174                                                                                                    |
|                                                                                                    | distance 173,173                                                                                                    |
| Knots 98                                                                                                    | length 174                                                                                                    |
|                                                                                                    | total length 174                                                                                                    |
| _                                                                                                    | Measuring tools 172                                                                                                    |
| L                                                                                                    | Menu                                                                                                    |
| _                                                                                                    | usage 18                                                                                                    |
| Label of dimensions 182                                                                                                    | Middle mouse button 30                                                                                                    |
| Landscape 230                                                                                                    | Mirror 141                                                                                                    |
| Layer                                                                                                    | Mistakes                                                                                                    |
| add 39                                                                                                    | correction of 21                                                                                                    |
| attributes 39,44                                                                                                    | Model                                                                                                    |
| color 39                                                                                                    | scale 12                                                                                                    |
| linetype 39                                                                                                    | Modification 114                                                                                                    |
| name 39                                                                                                    | CAD vs. manual drafting 11                                                                                                    |
| select 124                                                                                                    | properties 166                                                                                                    |
| width 39                                                                                                    | Modification tools                                                                                                    |
| Layer attributes 44                                                                                                    | advanced 135                                                                                                    |
| Layer list                                                                                                    | basic 125<br>Modify 125,135                                                                                                    |
| hiding of 18                                                                                                    | align 164                                                                                                    |
| Layer selection 124                                                                                                    | bevel 154                                                                                                    |
| Layers 35<br>hide all 250                                                                                                    | break out segment 158,243                                                                                                    |
| preparing 73                                                                                                    | break up 160                                                                                                    |
| show all 251                                                                                                    | bring to front 162                                                                                                    |
| Leader 190                                                                                                    | chamfer 154                                                                                                    |
| Length                                                                                                    | copy 135                                                                                                    |
| measuring 174                                                                                                    | copy and rotate 143                                                                                                    |
| Lengthen 151,243                                                                                                    | cut 157                                                                                                    |
| Line                                                                                                    | cut segment 158                                                                                                    |
| 45 degree 251                                                                                                    | delete 125                                                                                                    |
| auxiliary 13                                                                                                    | Detect Duplicates 163                                                                                                    |
| bisector 76                                                                                                    | Detect Zero-Length Entities 163                                                                                                    |
| freehand 83                                                                                                    | divide 157                                                                                                    |

| divide 2 158                   |                                              |
|--------------------------------|----------------------------------------------|
| explode 160                    | _                                            |
| extend 243                     | P                                            |
| fillet 156                     |                                              |
| flip 141                       | Pan zoom 30                                  |
| lengthen 151,243               | Panning 30                                   |
| mirror 141                     | Parallel 77,78                               |
| move 133,135                   | Paste 125                                    |
| move and rotate 143            | PDF export 228                               |
| Offset 107                     | Pen 10                                       |
| polar duplicate 145            | Photographs 222                              |
| remove 125                     | Planning 14                                  |
| reverse 161                    | PNG                                          |
| rotate 138                     | export 225                                   |
| rotate and counter-rotate 145  | import 222                                   |
| round 245                      | Polar coordinates 48,61,61                   |
| rounding 156                   | Polar duplicate 145                          |
| scale 140                      | Polygon 110,111,112,112                      |
| send to back 162               | center, side 112                             |
| split 160<br>stretching 152    | side, side 112                               |
| text 161                       | Polyline<br>add node 104                     |
| translate 135                  | append node 105                              |
| translate and rotate 143       | delete node 105                              |
| trim 147                       | delete segments 106                          |
| trim both 150                  | draw 103                                     |
| Modify block 217               | equidistant 107                              |
| Mouse 10                       | from segments 104                            |
| middle button 30               | offset 107                                   |
| Mouse cursor 22                | trim segments 107                            |
| Mouse wheel 10,28              | Polyline tools 102                           |
| Move 133,135                   | Portrait 230                                 |
| Move and rotate 143            | Precision 11,45                              |
|                                | angle entry 46                               |
|                                | coordinate entry 46                          |
| N                              | definition 45                                |
|                                | distance entry 46                            |
| Negative coordinates 60        | factor entry 46                              |
| Neutral state 21               | snap tools 46                                |
| NURBS 98                       | techniques 46                                |
|                                | vs. accuracy 45                              |
|                                | Prefix 195                                   |
| 0                              | Preparations                                 |
|                                | before drawing 73                            |
| Object grips 130               | Prerequisites 10                             |
| of dimensions 199              | Preview 22                                   |
| Object handles 130             | Print preview 230                            |
| of dimensions 199              | Printing 25,230                              |
| Object snap 47                 | Projections                                  |
| Offset 107                     | first-angle projection 237                   |
| arc 89                         | isometric 255                                |
| circle 95                      | orthographic 236                             |
| line 77,78                     | third-angle projection 237<br>Properties 166 |
| Offset polyline 107<br>Oops 21 | Property editor 166                          |
| Open drawing 28                | Proportional scaling 140                     |
| Ordinate dimension 188         | Troportional Scaling 140                     |
| Origin 58                      |                                              |
| Orthogonal 81                  | 0                                            |
| Orthographic projections 236   | ~                                            |
| drawing techniques 239         | QCAD                                         |
|                                | application window 16                        |
|                                | download 10                                  |

| getting QCAD 10                      | polygon 112,112            |
|--------------------------------------|----------------------------|
| web site 10                          | polygon (center, side) 112 |
|                                      | polygon (side, side) 112   |
|                                      | rectangle 109              |
| R                                    | rectangle with size 110    |
| 11                                   | Shape tools 109            |
| Radius dimension 191                 |                            |
|                                      | Shorten 147,151            |
| Raster files 222                     | Show all layers 251        |
| Rectangle 22,109                     | Side view 250              |
| Rectangle with Size 110              | Snap                       |
| Red circle 60                        | auto 48,245                |
| Redo 21                              | center 48                  |
| Reference 210                        | center of selection 48     |
| Reference points 130                 | coordinate 48              |
| of dimensions 199                    | distance 48                |
| Relative Cartesian coordinates 48,60 | distance manual 48         |
| Relative polar coordinates 48,61     | end 48                     |
| Relative zero point 60,61            | free 48                    |
| Remove block 219                     | grid 22,48                 |
| Repetitive work 12                   | intersection 48            |
| • .                                  | intersection manual 48     |
| Requirements 10                      |                            |
| Reset 21                             | middle 24,48               |
| Reverse 161                          | middle manual 48           |
| Right mouse button 22                | on entity 48               |
| Rotate 138                           | orthogonal 48              |
| Rotate and counter-rotate 145        | perpendicular 48           |
| Rotational symmetry 12               | polar coordinate 48        |
| Rounding 156,245                     | reference 48               |
|                                      | selection center 48        |
|                                      | tangential 48              |
| S                                    | Snap tools 24,46           |
| •                                    | Snap Tools 47              |
| Save 22                              | Solid Fills 202            |
| Save as 22                           | Spline tools 98            |
| Scale 140                            | Split into equal parts 160 |
|                                      | Stretching 152             |
| of a drawing 12                      |                            |
| printing 12                          | Styles 38                  |
| proportional 140                     | SVG                        |
| Scripting                            | import 222                 |
| automation with 12                   | SVG Exports 227            |
| Scroll bars 30                       | Symbols 195                |
| Select                               |                            |
| area 121,121                         | _                          |
| closed shape 122                     | Т                          |
| connected entities 122               |                            |
| contour 122                          | Tablet 10                  |
| deselect all 120                     | Tangent 79,80,245          |
| deselect everything 120              | Target audience 8          |
| intersected 123                      | Terminate tool 22          |
| invert selection 121                 | Text                       |
| layer 124                            | edit 161                   |
| polygon 121                          | Text of dimensions 182     |
|                                      | Texts 176                  |
| polygonal area 121                   |                            |
| rectangular area 121                 | Third-angle projection 237 |
| select all 120                       | Ticks 184                  |
| select everything 120                | TIFF                       |
| window 121                           | import 222                 |
| Select invert 121                    | Tolerances 196             |
| Selection 114,116                    |                            |
| advanced 110                         | Toolbar                    |
| advanced 119                         | Toolbar<br>lines 22        |
| in neutral state 116                 |                            |
|                                      | lines 22                   |

arcs 84 Zoom out 28 circles 90 Zooming 28 ellipses 96 lines 73 modification 125,135 polylines 102 shapes 109 splines 98 Tooltips 19,20 Top view 243 Total length 174 Trim 147 polyline segments 107 when rounding corner 245 Trim Both 150 Trim Two 150 U Undo 21 User interface drawing area 17 menus 18 Vertical dimension 188 View auto zoom 31 of an object 236 pan zoom 30 window zoom 31 zoom in 28 zoom out 28 W Wacom 10 Width 39 Window application window 16 Window zoom 31 X X-axis 58 Y-axis 58 Z

Zero point relative 60 Zoom factor 30 Zoom in 28